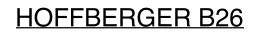

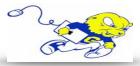

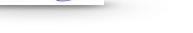

## Powering on Projection System

• On the projector remote push the **RED** button in the upper left hand. **The projector will power on within a few seconds.** 

#### Selecting Laptop

 If your laptop is equipped with a VGA port plug the provided cable marked laptop into the VGA port. If your laptop does not have a VGA port, you must bring an appropriate adapter in order to project your screen.

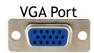

- Plug the audio cable into your laptop audio port to play audio from your laptop.
- On the projector remote push the **COMPUTER** button until you have selected **COMPUTER 1** as the source.

# **Adjusting Volume**

• On the projector remote push the VOLUME button and the corresponding plus or minus buttons to adjust volume.

# Powering down Projection System

• After use **PLEASE POWER DOWN** the projection system by pressing the power button in the upper right hand corner twice.

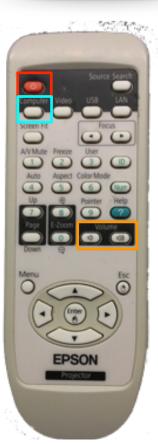

# Be Green. Conserve Power & Projector Lamps. Power off When Not in Use!

For Issues Pertaining to the Projection System During Lecture Time Please Call the Classroom Emergency Line 410-337-3290 All Other Inquires Must Be Reported to helpdesk@goucher.edu